## **BAB V**

### **IMPLEMENTASI DAN PENGUJIAN SISTEM**

#### **5.1 IMPLEMENTASI PROGRAM**

Implementasi program adalah kegiatan perancangan yang diterjemahkan menjadi suatu program yang dapat dioperasikan. Pada kegiatan ini pengkodean program dengan menggunakan bahasa pemograman PHP, *database* MySQL, dan *software* Dreamweaver CS 5, XAMPP dan *browser* (*firefox, chrome*, dll). Adapun hasil dari implementasi program dapat dilihat sebagai berikut :

1. Halaman *Form Register*

Halaman *form Register* menampilkan *field* yang harus diisi oleh pengunjung jika ingin mendapatkan diri menjadi pelanggan dari dalam sistem. Gambar 5.1 *form register* merupakan hasil implementasi dari rancangan pada gambar 4.29.

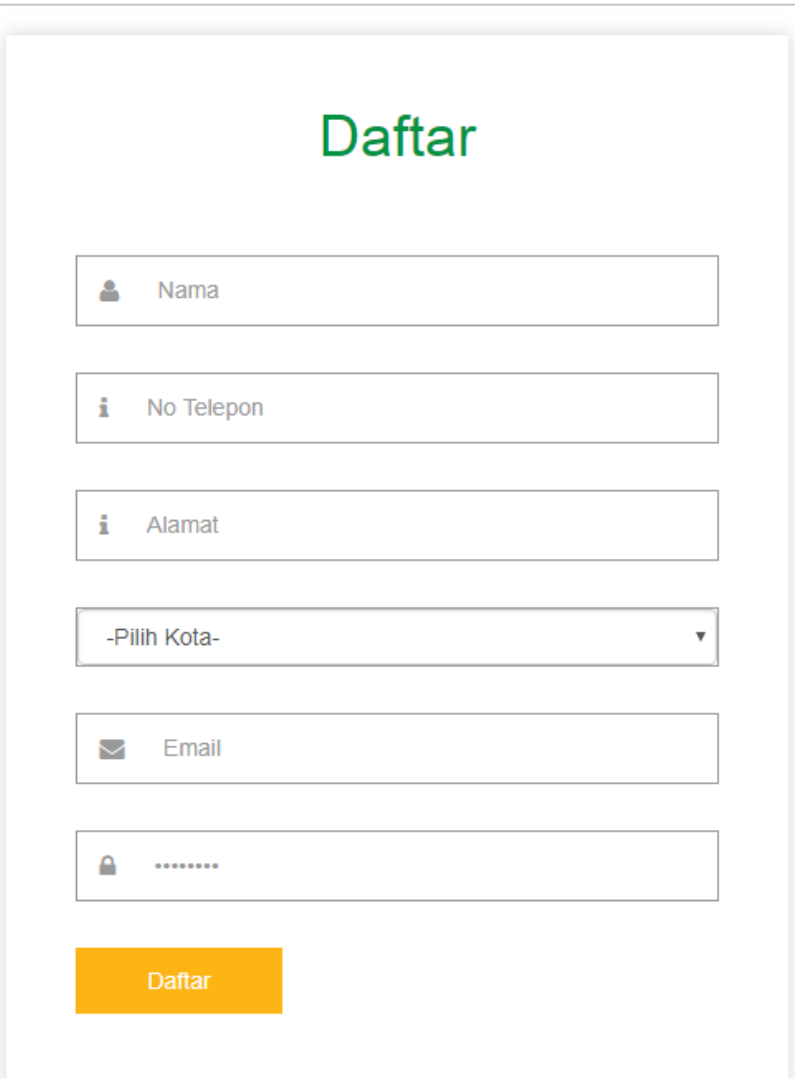

**Gambar 5.1** *Form Register*

2. Halaman Input Login Pelanggan

Halaman input Login menampilkan *field* yang harus diisi oleh pengunjung jika ingin masuk sebagai pelanggan. Gambar 5.2 input buku tamu merupakan hasil implementasi dari rancangan pada gambar 4.30.

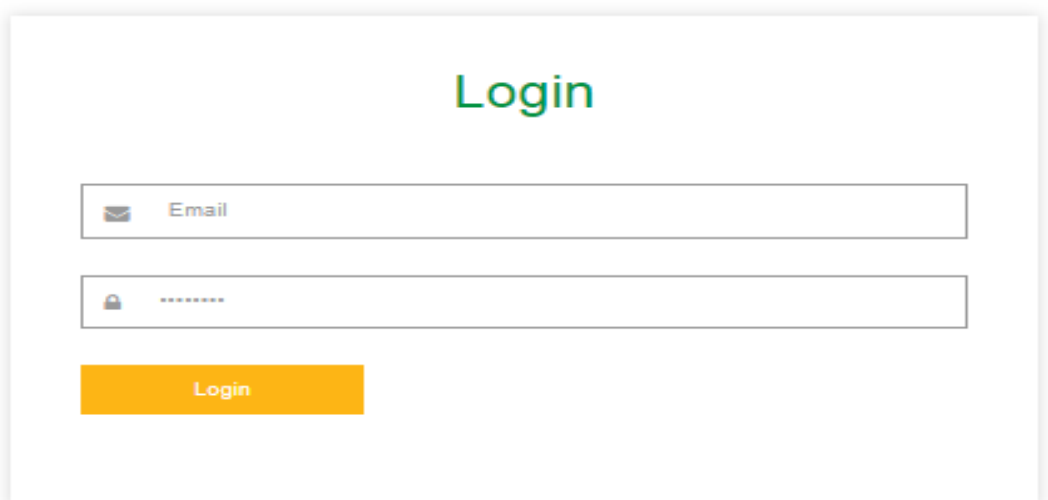

**Gambar 5.2 Input Login Pelanggan**

3. Halaman Input Testimoni

Halaman input Testimoni menampilkan *field* yang harus diisi oleh pelanggan setelah melakukan pembelian. Gambar 5.3 input buku tamu merupakan hasil implementasi dari rancangan pada gambar 4.31.

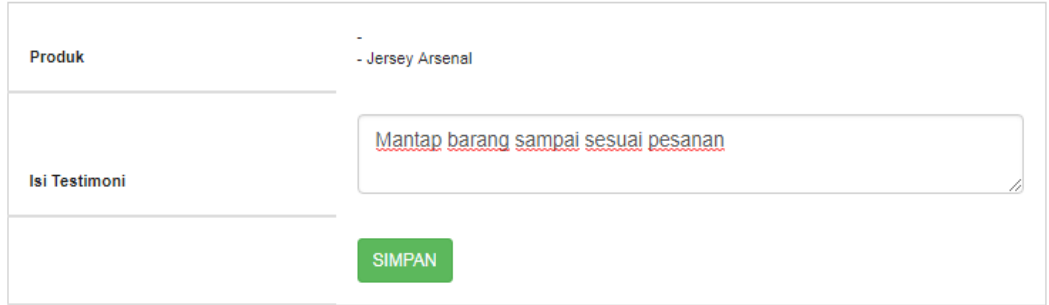

**Gambar 5.3 Input Testimoni** 

4. Halaman Login Admin

Halaman input Login Admin menampilkan *field* yang harus diisi oleh Admin untuk masuk sebagai Admin. Gambar 5.4 input buku tamu merupakan hasil implementasi dari rancangan pada gambar 4.32.

# **LOGIN ADMIN**

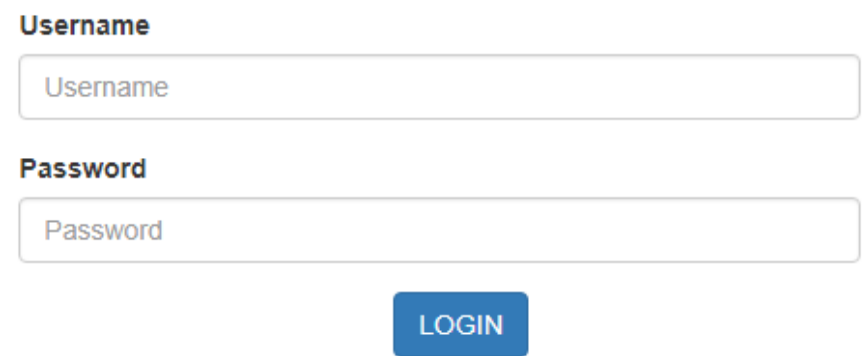

**Gambar 5.4 Login Admin** 

5. Halaman Input Data Admin

Halaman input Data Admin menampilkan *field* yang harus diisi oleh Admin untuk menambah member Admin. Gambar 5.5 input buku tamu merupakan hasil implementasi dari rancangan pada gambar 4.33.

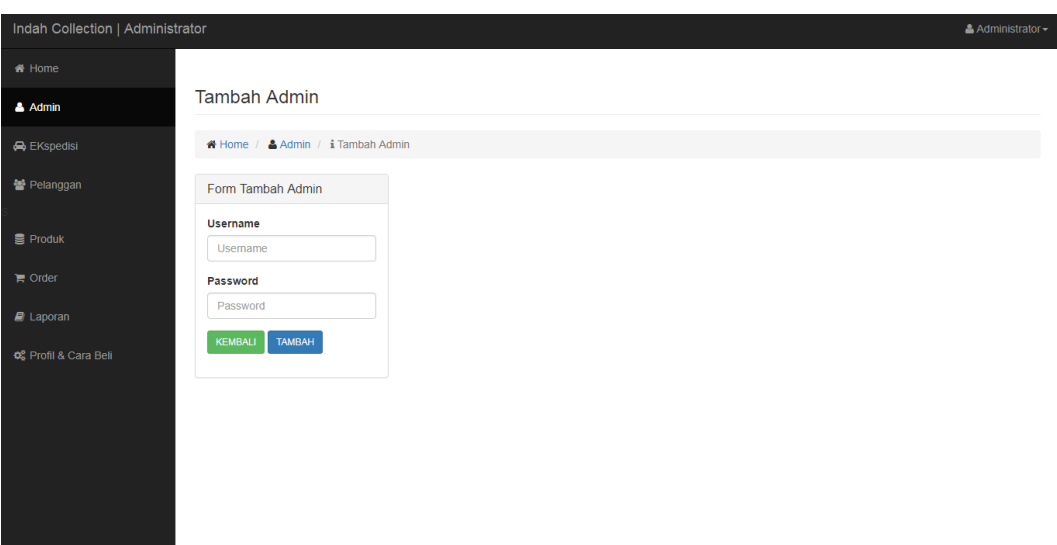

**Gambar 5.5 Input Data Admin** 

6. Halaman Input Data Ekspedisi

Halaman input Data Ekspedisi menampilkan *field* yang harus diisi oleh Admin untuk menambah Data Ekspedisi. Gambar 5.6 input buku tamu merupakan hasil implementasi dari rancangan pada gambar 4.34.

| Indah Collection   Administrator | & Administrator ~                   |
|----------------------------------|-------------------------------------|
| <b>#</b> Home                    |                                     |
| $A$ Admin                        | <b>Tambah Kota</b>                  |
| <b>A</b> Ekspedisi               | ★ Home / A Kota / i Tambah Kota     |
| 월 Pelanggan                      | Form Tambah Kota                    |
| Produk                           | Kota Tujuan                         |
| $\mathbb{R}$ Order               | Kota                                |
| $\blacksquare$ Laporan           | <b>Ongkos Kirim</b><br>Ongkos Kirim |
| OS Profil & Cara Beli            | TAMBAH<br>KEMBALI                   |
|                                  |                                     |
|                                  |                                     |
|                                  |                                     |
|                                  |                                     |
|                                  |                                     |
|                                  |                                     |

**Gambar 5.6 Input Data Ekspedisi**

### 7. Halaman Input Data Produk

Halaman input Data Produk menampilkan *field* yang harus diisi oleh Admin untuk menambah Data Produk. Gambar 5.7 input buku tamu merupakan hasil implementasi dari rancangan pada gambar 4.35.

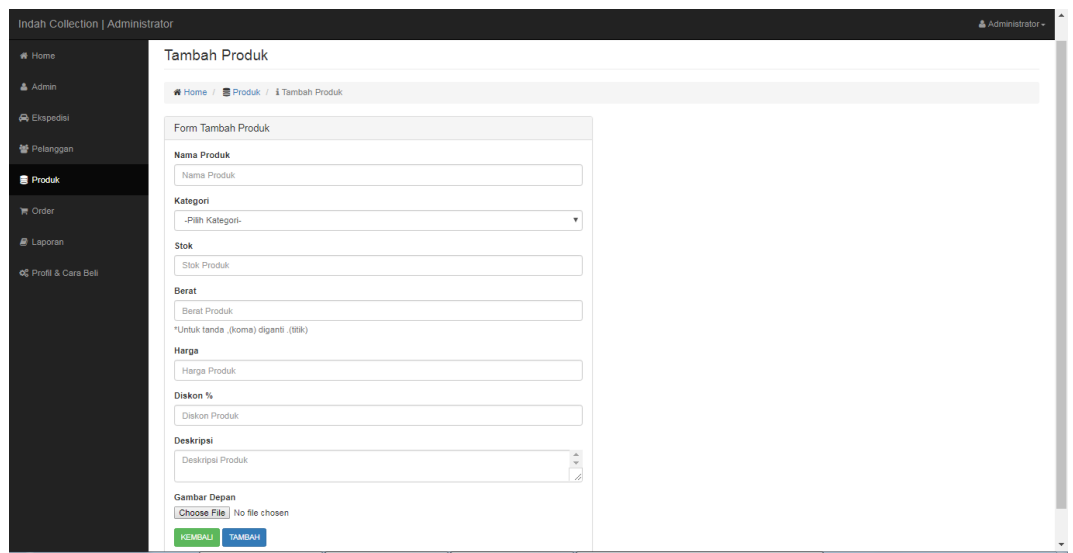

**Gambar 5.7 Input Data Produk**

8. Halaman Input Resi

Halaman input Resi menampilkan *field* yang harus diisi oleh Admin untuk Menginput Resi setelah melakukan pembelian. Gambar 5.8 input buku tamu merupakan hasil implementasi dari rancangan pada gambar 4.36.

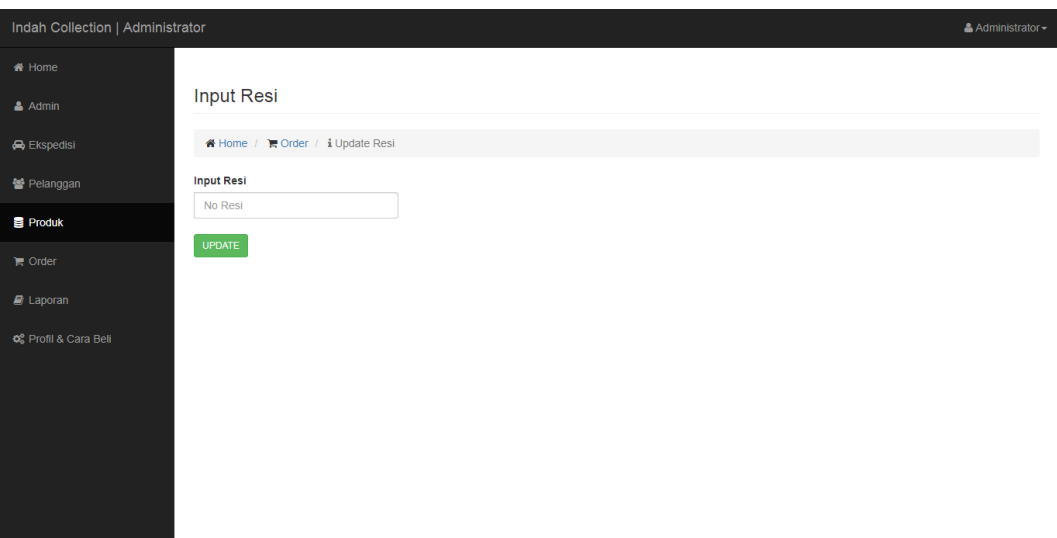

 **Gambar 5.8 Input Resi**

9. Halaman Input Profil & Cara Beli

Halaman input Profil & Cara Beli menampilkan *field* yang harus diisi oleh Admin untuk Menginput Profil & Cara Beli yang akan ditampilkan pada *Website*. Gambar 5.9 input buku tamu merupakan hasil implementasi dari rancangan pada gambar 4.37.

| <b>B</b> DND Jersey                                                 | <b>83</b> DND Jersey   Administrator<br>$\times$<br>$\times$                                                                                                    |                                                                                                    |
|---------------------------------------------------------------------|----------------------------------------------------------------------------------------------------|----------------------------------------------------------------------------------------------------|
| 1 localhost/iqbal/admin/umum.php<br>C<br>$\leftarrow$ $\rightarrow$ |                                                                                                    |                                                                                                    |
| DND Jersey   Administrator                                          |                                                                                                    | & Administrator -                                                                                                    |
| <b># Home</b>                                                       |                                                                                                    |                                                                                                    |
| & Admin                                                             | Data Profil & Cara Beli                                                                                                    |                                                                                                    |
| <b>A</b> Ekspedisi                                                  | Home / Q° Profil & Cara Beli                                                                                                    |                                                                                                    |
| 월 Pelanggan                                                         | <b>Profil Indah Collection</b>                                                                                                    | <b>Cara Beli</b>                                                                                                    |
| <b>E</b> Produk                                                     | Arial Black +<br>清<br>⊞ ▼<br>挂<br>B<br>U<br>ø<br>$\mathbf{A}$ $\mathbf{A}$<br>言と<br>سينفر<br>$\infty$<br>$\langle 5 \rangle$ ?<br>$\overline{\mathbf{a}^2}$<br>GD.<br>×. | Helvetica -<br>清<br>ببالا<br>清<br>⊞▼<br>в<br>ॻ<br>B<br>$\mathbf{A}$ $\mathbf{v}$<br>E.<br>$\infty$<br>$\leq$ 2<br>$\overline{\mathbf{a}}$<br>GD<br>×. |
| $\mathbb{F}$ Order                                                  | DND Jersey Adalah Toko Baju jersey terbaik di                                                                                                    | Langkah - langkah cara pembelian :                                                                                                    |
| $\blacksquare$ Laporan                                              | jambi                                                                                                    | 1. Jika anda belum memiliki akun klik menu daftar, isi semua data<br>2. Kemudian klik menu login                                                      |
| og Profil & Cara Beli                                               |                                                                                                    | 3. Pilih produk yang akan dibeli                                                                                                    |
|                                                                     |                                                                                                    | 4. Klik tombol beli                                                                                                    |
|                                                                     |                                                                                                    | 5. Akan muncul tabel keranjang belanja, klik selesai belanja                                                                                          |
|                                                                     |                                                                                                    | 6. Setelah anda melakukan pembayaran, klik menu konfirmasi pembayaran                                                                                 |
|                                                                     | <b>UPDATE</b>                                                                                                    |                                                                                                    |
|                                                                     |                                                                                                    |                                                                                                    |
|                                                                     |                                                                                                    |                                                                                                    |
|                                                                     |                                                                                                    |                                                                                                    |
| O DND       skrip                                                   | $w = BAB $ $w = bab $<br>XH NE OF<br>$\bullet$<br>ĸ<br>PB<br>G.                                                                                                    | <b>ES On-</b> BIC:\x <b>@</b> Unti A <b>B</b> @<br><b>C3</b> XAM <b>C3</b> XA<br>60<br>2:11 PM<br>$-4(10)$                                            |

**Gambar 5.9 Input Profil & Cara Beli**

# 10.Halaman Beranda Pengunjung

Halaman beranda pengunjung merupakan tampilan awal saat pengunjung mengunjungi *Website* dengan menampilkan informasi mengenai DND Jersey dan menu ataupun *link* untuk membuka halaman lainnya. Gambar 5.10 beranda pengunjung merupakan hasil implementasi dari rancangan pada gambar 4.38.

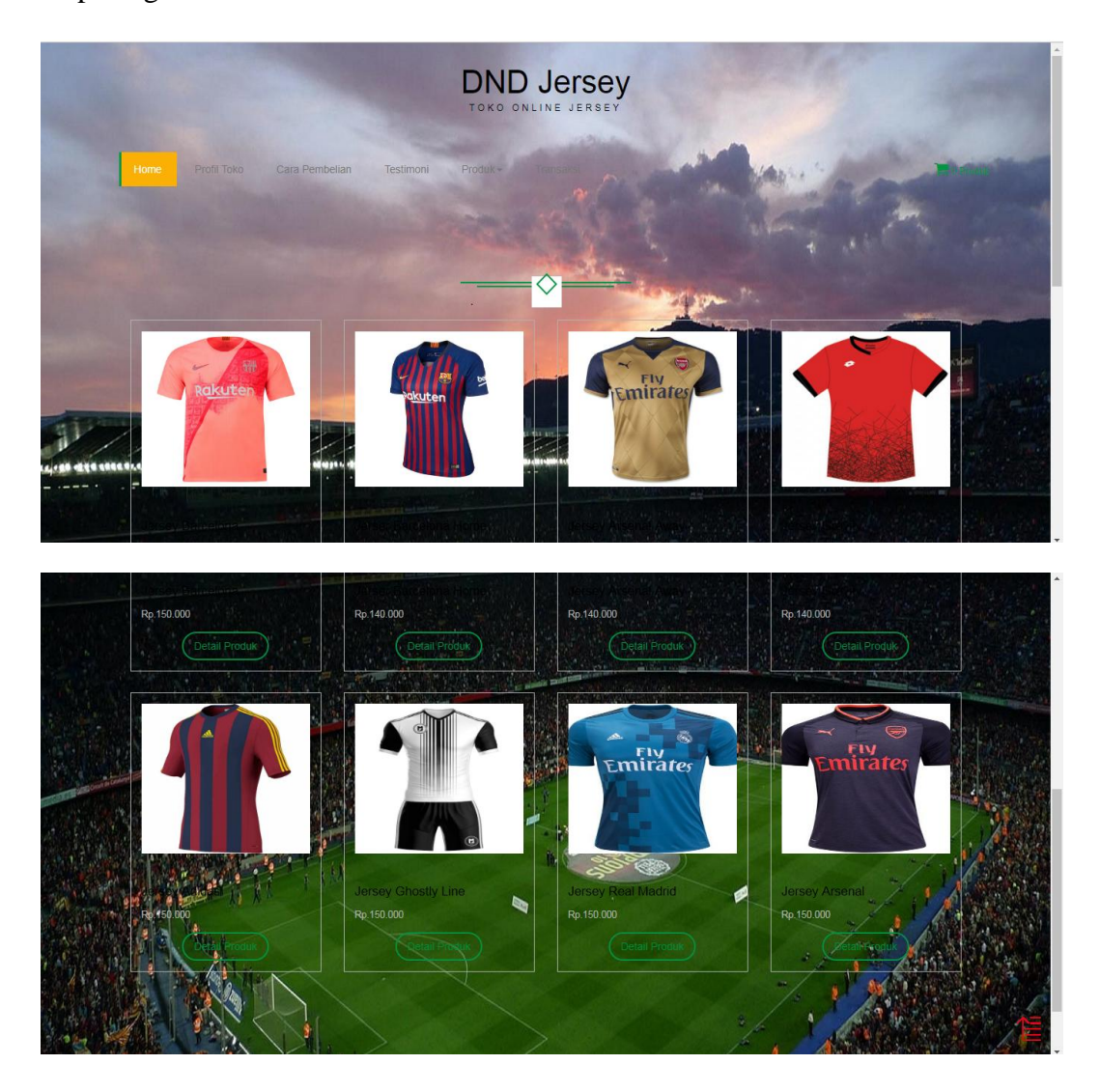

**Gambar 5.10 Beranda Pengunjung**

#### 11.Halaman Profil

Halaman Profil merupakan Informasi yang ada pada *Website* dengan menampilkan informasi mengenai DND Jersey dan menu ataupun *link* untuk membuka halaman lainnya. Gambar 5.11 halaman Profil merupakan hasil implementasi dari rancangan pada gambar 4.39.

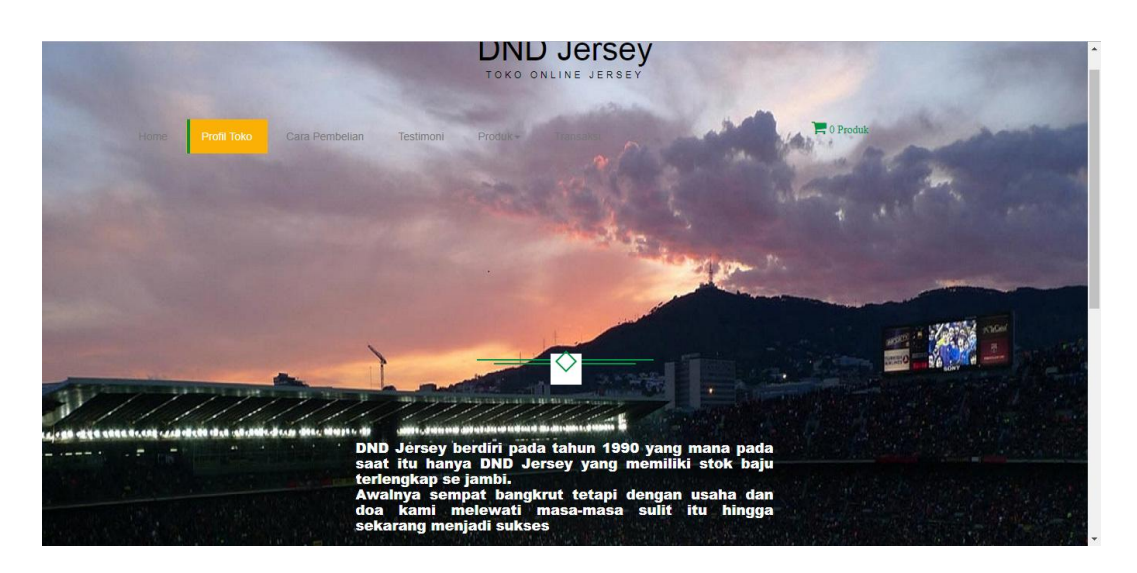

**Gambar 5.11 Profil**

#### 12.Halaman Cara Beli

Halaman Cara Beli merupakan tampilan pengunjung untuk melihat tata cara pembelian yang ada pada *Website* dengan menampilkan informasi mengenai DND Jersey dan menu ataupun *link* untuk membuka halaman lainnya. Gambar 5.12 halaman Cara Beli merupakan hasil implementasi dari rancangan pada gambar 4.40.

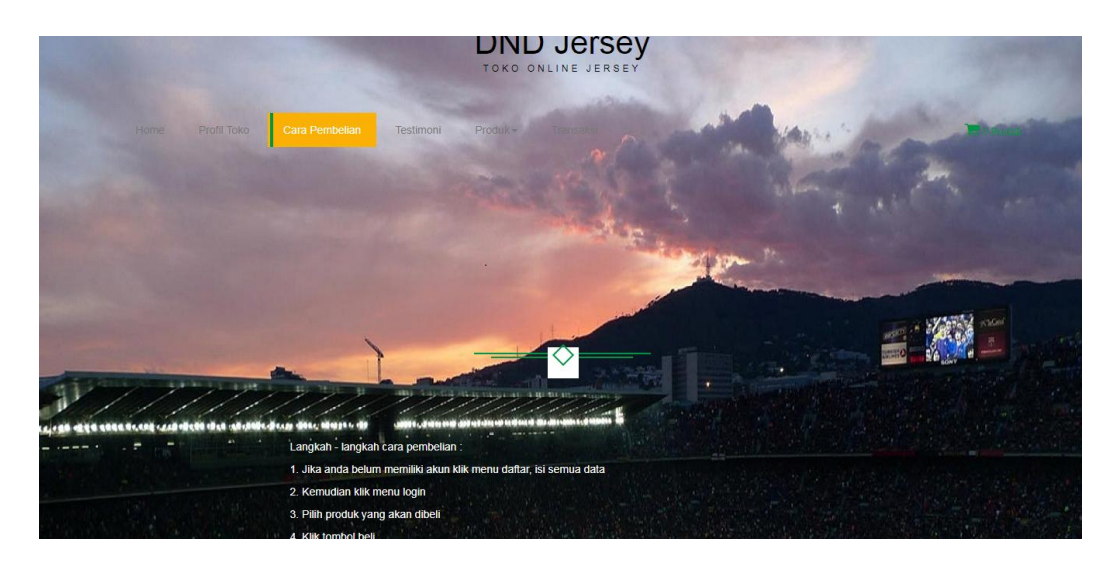

**Gambar 5.12 Cara Beli**

# 13.Halaman Testimoni

Halaman Testimoni merupakan tampilan yang menampilkan tentang Testimoni atau bukti kepercayaan yang telah diberikan oleh pelanggan yang ada pada *Website* DND Jersey. Gambar 5.13 halaman Testimoni merupakan hasil implementasi dari rancangan pada gambar 4.41.

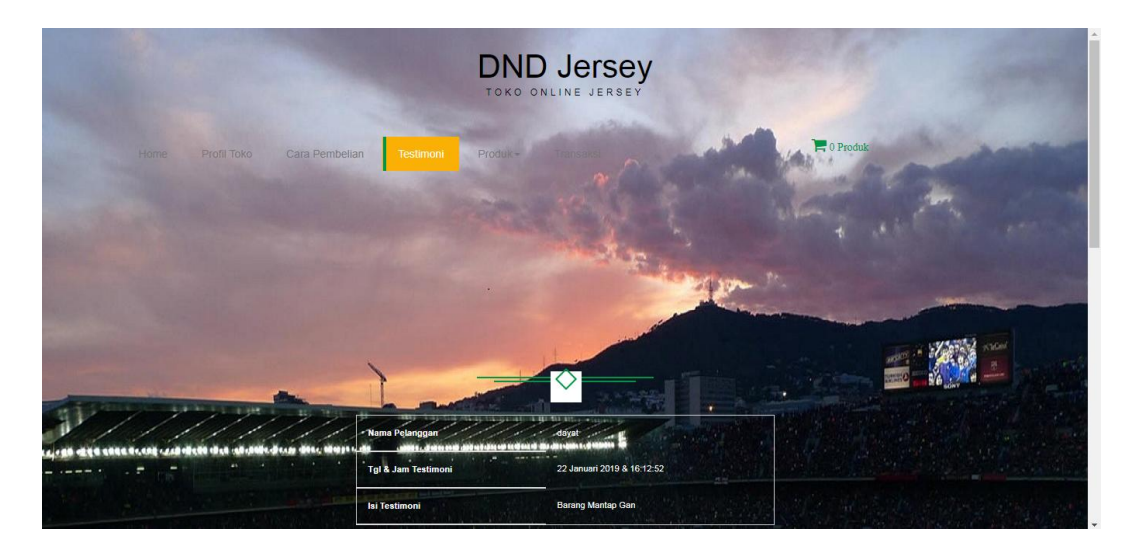

**Gambar 5.13 Testimoni**

## 14.Halaman Produk

Halaman Produk merupakan tampilan yang menampilkan tentang Produk yang akan dijual pada *Website* DND Jersey. Gambar 5.14 halaman Produk merupakan hasil implementasi dari rancangan pada gambar 4.42.

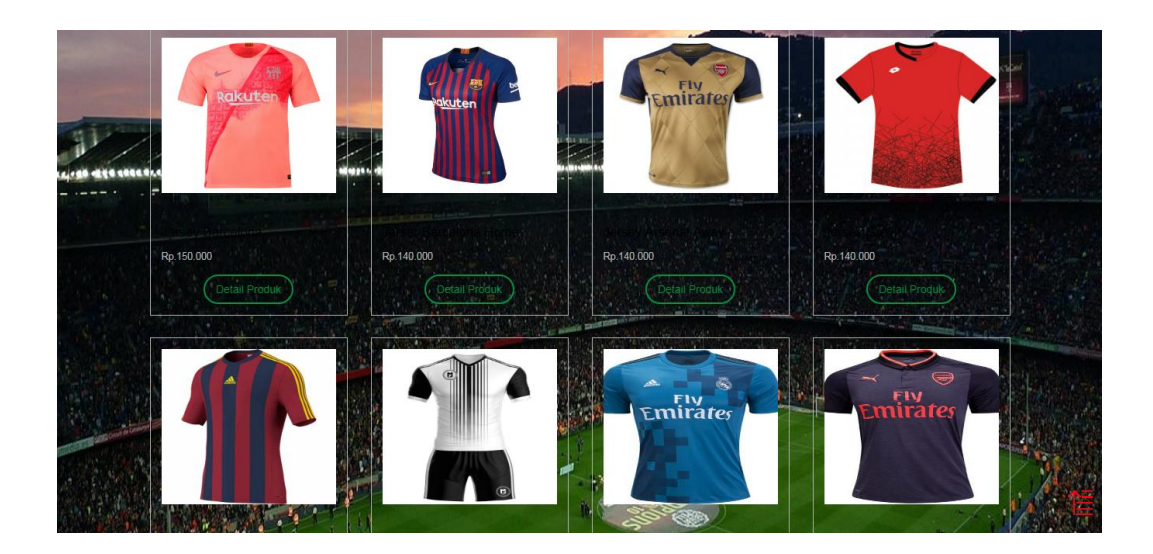

**Gambar 5.14 Produk**

15.Halaman Transaksi

Halaman Transaksi merupakan tampilan yang menampilkan tentang Transaksi yang dilakukan oleh pelanggan saat melakukan pembelian lebih jelasnya ada pada gambar 5.15 halaman Transaksi merupakan hasil implementasi dari rancangan pada gambar 4.43.

| Produk                                                         | <b>Tanggal Order</b> | <b>Jam Order</b> | <b>Status</b>                             | Aksi                  |
|----------------------------------------------------------------|----------------------|------------------|-------------------------------------------|-----------------------|
| $-8.1$<br>- Jersey Arsenal x 1                                 | 23 Januari 2019      | 05:01:20         | Dalam Pengiriman, Dengan No Resi : 232323 | <b>SUDAH TERIMA</b>   |
| $-8.1$<br>$+8.1$<br>- Jersey Arsenal x 1                       | 23 Januari 2019      | 05:03:42         | Belum Konfirmasi                          | <b>KONFIRMASI</b>     |
| $-81$<br>$\cdot$ x 2<br>- Jersey Barcelona x 1                 | 22 Januari 2019      | 16:01:49         | Produk sudah diterima                     | Sudah Diterima        |
| $-22$<br>- Jerser Barcelona Home x 1                           | 22 Januari 2019      | 17:06:22         | Produk sudah diterima                     | Sudah Diterima        |
| $-22$<br>- Jersey Adidas $\times 2$                            | 22 Januari 2019      | 17:10:33         | Produk sudah diterima                     | <b>Sudah Diterima</b> |
| $-26$<br>- Jersey Real Madrid x 2<br>- Jersey Arsenal Away x 1 | 22 Januari 2019      | 17:13:30         | Produk sudah diterima                     | Sudah Diterima        |
| $-8.1$<br>$-81$<br>$-301$<br>- Jersey Ghostly Line x 1         | 22 Januari 2019      | 17:18:17         | Produk sudah diterima                     | Sudah Diterima        |

**Gambar 5.15 Transaksi**

#### **5.2 PENGUJIAN**

Pada tahap ini dilakukan pengujian menggunakan metode pengujian *white box* dimana penulis melakukan pengecekan kode – kode program PHP yang ada dan *black box* dimana penulis melakukan pengecekan hasil keluaran dari aplikasi dan apabila hasil keluar tidak sesuai atau terjadi kesalahan maka penulis melakukan perbaikan agar hasil keluar dari aplikasi sesuai dengan hasil yang diharapkan.

#### **5.2.1 Lingkungan Uji Coba**

Uji coba dilakukan pada komputer milik penulis, yang telah disebutkan speksifikasinya pada bab sebelumnya. Adapun kebutuhan perangkat keras dan perangkat lunak minimal komputer yang dimiliki agar sistem dapat berjalan secara optimal adalah:

1.Satu unit komputer dengan spesifikasi *Harddisk* 500 GB

2.*Mouse*

3.*Printer Inkjet*

#### **5.2.2 Pengujian Perangkat Lunak Sistem**

Penulis melakukan tahap pengujian terhadap sistem secara fungsional untuk mengetahui keberhasilan dari implementasi sistem yang telah dilakukan, yaitu dengan menggunakan metode *Black Box* yang difokuskan pada output yang dihasilkan sistem.

Adapun beberapa tahap pengujian yang telah penulis lakukan adalah sebagai berikut :

1. Pengujian Modul Login Admin

Pada tahap ini dilakukan pengujian pada modul *login* admin untuk mengetahui apakah proses *login* admin dapat berjalan dengan baik. Hasil pengujian pada modul ini penulis sajikan pada tabel 5.1

| N <sub>0</sub> | <b>Modul</b><br>yang<br>diuji          | <b>Prosedur</b><br>pengujian                                          | <b>Masukan</b>                                                    | Keluara<br>n yang<br>diharap<br>kan                                  | <b>Hasil</b><br>yang<br>didapat                                      | <b>Kesimpu</b><br>lan |
|----------------|----------------------------------------|-----------------------------------------------------------------------|-------------------------------------------------------------------|----------------------------------------------------------------------|----------------------------------------------------------------------|-----------------------|
|                | Login<br>admin<br>berhasi)<br>$\bf{I}$ | -Masukkan<br><i>username</i> dan<br>password<br>admin secara<br>benar | -Username<br>dan<br>password<br>yang sesuai<br>dengan<br>database | -Admin<br>berhasil<br>login<br>-Admin<br>masuk ke<br>dalam<br>system | -Admin<br>berhasil<br>login<br>-Admin<br>masuk<br>ke dalam<br>system | Baik                  |

**Tabel 5.1 Pengujian Modul** *Login*

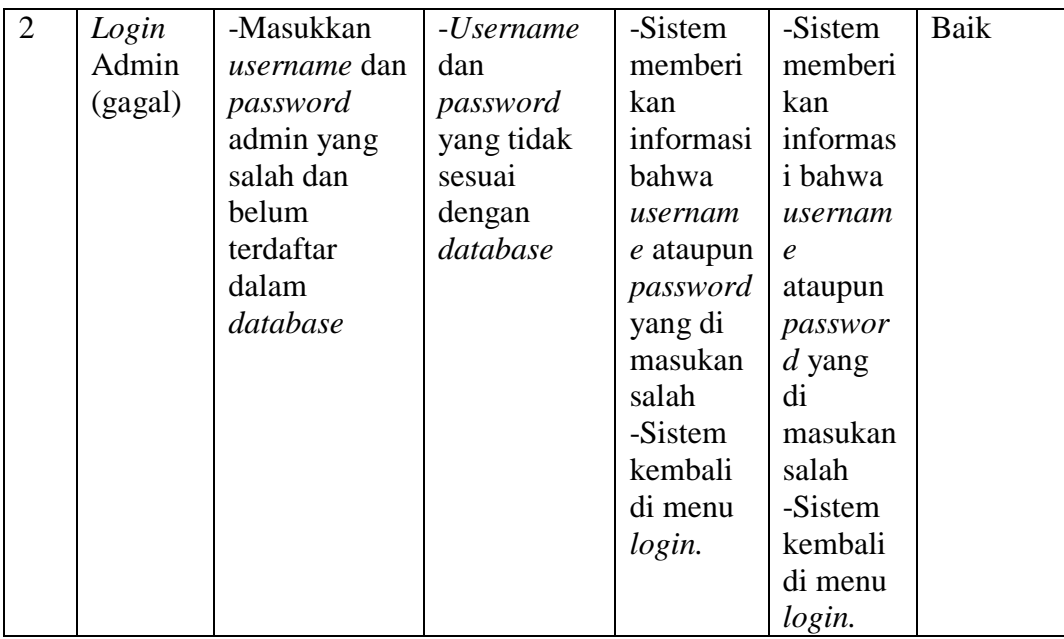

# 2. Pengujian Modul *Register*

Pada tahap ini dilakukan pengujian pada modul *Register* pengunjung untuk menjadi pelanggan dan dapat berjalan dengan baik. Hasil pengujian pada modul ini penulis sajikan pada tabel 5.2

| N <sub>0</sub> | <b>Modul</b> | <b>Prosedur</b> | <b>Masukan</b> | <b>Keluara</b> | <b>Hasil</b> | <b>Kesimpu</b> |
|----------------|--------------|-----------------|----------------|----------------|--------------|----------------|
|                | yang         | pengujian       |                | n yang         | vang         | lan            |
|                | diuji        |                 |                | diharap        | didapat      |                |
|                |              |                 |                | kan            |              |                |
|                | Penguji      | Masukkan        | Isi            | Pesan          | Pendafta     | Baik           |
|                | an pada      | Nama, No        | Nama, No       | "Pendaft"      | ran          |                |
|                | register     | telp, Alamat, P | telp, Alamat,  | aran           | berhasil     |                |
|                |              | ilih            | Pilih          | Berhasil"      |              |                |
|                |              | kota, email,    | kota, email,   |                |              |                |
|                |              | Password, sec   | Password.      |                |              |                |
|                |              | ara benar       |                |                |              |                |

**Tabel 5.2 Pengujian Modul Register** 

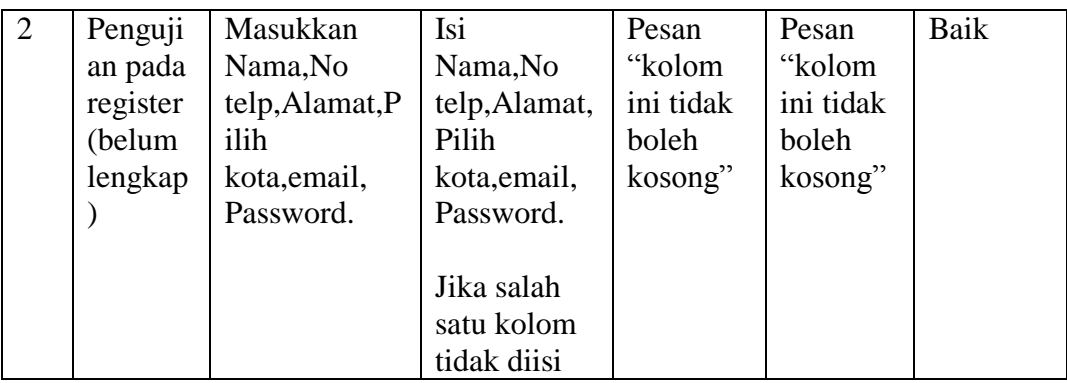

3. Pengujian Modul Testimoni

Pada tahap ini dilakukan pengujian pada modul Testimoni adalah Pelanggan yang melakukan Testimoni setelah membeli prodk dan dapat berjalan dengan baik. Hasil pengujian pada modul ini penulis sajikan pada tabel 5.3

**Tabel 5.3 Pengujian Modul Testimoni**

| N <sub>0</sub> | <b>Modul</b><br>yang<br>diuji | <b>Prosedur</b><br>pengujian | <b>Masukan</b> | <b>Keluara</b><br>n yang<br>diharap | <b>Hasil</b><br>yang<br>didapat | Kesimpu<br>lan |
|----------------|-------------------------------|------------------------------|----------------|-------------------------------------|---------------------------------|----------------|
|                |                               |                              |                | kan                                 |                                 |                |
| 1              | Penguji                       | Login sebagai                | Isi form       | Pesan                               | Pesan                           | Baik           |
|                | an                            | pelanggan,                   | Testimoni      | "Terima                             | "Terima                         |                |
|                | Testimo                       | lakukan                      |                | Kasih                               | Kasih                           |                |
|                | $\overline{n}$                | Pembelian,                   |                | suda                                | suda                            |                |
|                |                               | lalu isi form                |                | berbelanj                           | berbelanj                       |                |
|                |                               | Testimoni                    |                | a di                                | a di                            |                |
|                |                               |                              |                | Indah                               | Indah                           |                |
|                |                               |                              |                | Collectio                           | Collectio                       |                |
|                |                               |                              |                | $n$ "                               | n                               |                |

4. Pengujian Modul Konfirmasi

Pada tahap ini dilakukan pengujian pada modul Konfirmasi adalah Pelanggan yang melakukan Konfirmasi saat melakukan pembelian dan dapat berjalan dengan baik. Hasil pengujian pada modul ini penulis sajikan pada tabel 5.4

| N <sub>0</sub> | <b>Modul</b>                          | <b>Prosedur</b>                                                                | <b>Masukan</b>                                                                                                    | <b>Keluara</b>                                          | <b>Hasil</b>                                            | <b>Kesimpu</b> |
|----------------|---------------------------------------|--------------------------------------------------------------------------------|----------------------------------------------------------------------------------------------------|---------------------------------------------------------|---------------------------------------------------------|----------------|
|                | yang                                  | pengujian                                                                      |                                                                                                    | n yang                                                  | yang                                                    | lan            |
|                | diuji                                 |                                                                                |                                                                                                    | diharap                                                 | didapat                                                 |                |
|                |                                       |                                                                                |                                                                                                    | kan                                                     |                                                         |                |
| $\mathbf{1}$   | Penguji<br>an<br>Konfir<br>masi       | Login sebagai<br>pelanggan,<br>lakukan<br>pembelian, lak<br>ukan<br>Konfirmasi | Isi Nama<br>Pengirim, N<br>o Rekening,<br>pilih Bank<br>tujuan,uploa<br>$d$ bukti                                                     | Pesan<br>"Konfirm<br>asi<br>Pembaya<br>rn<br>Berhasil"  | Konfirm<br>asi<br>berhasil                              | Baik           |
| $\overline{2}$ | Penguji<br>an<br>Konfir<br>masi       | Login sebagai<br>pelanggan,<br>lakukan<br>pembelian, lak<br>ukan<br>Konfirmasi | transfer.<br>Isi Nama<br>Pengirim, N<br>o Rekening,<br>pilih Bank<br>tujuan,uploa<br>d bukti<br>transfer.<br>Jika salah<br>satu kolom | Pesan<br>"Kolom<br>Ini Tidak<br><b>Boleh</b><br>Kosong" | Pesan<br>"Kolom<br>Ini Tidak<br><b>Boleh</b><br>Kosong" | Baik           |
| 3              | Penguji<br>an batal<br>Konfir<br>masi | Login sebagai<br>pelanggan,<br>lakukan<br>pembelian, lak<br>ukan<br>Konfirmasi | tidak diisi<br>Klik batal                                                                                                    | Pembatal<br>an<br>pembelia<br>$\mathbf n$               | Pesan<br>"Pembeli<br>an<br>dibatalka<br>$n$ "           | Baik           |

**Tabel 5.4 Pengujian Modul Konfirmasi**

## 5. Pengujian Modul Data Admin

Pada tahap ini dilakukan pengujian pada modul Data Admin adalah Admin melakukan penambahan data member admin dan dapat berjalan dengan baik. Hasil pengujian pada modul ini penulis sajikan pada tabel 5.5

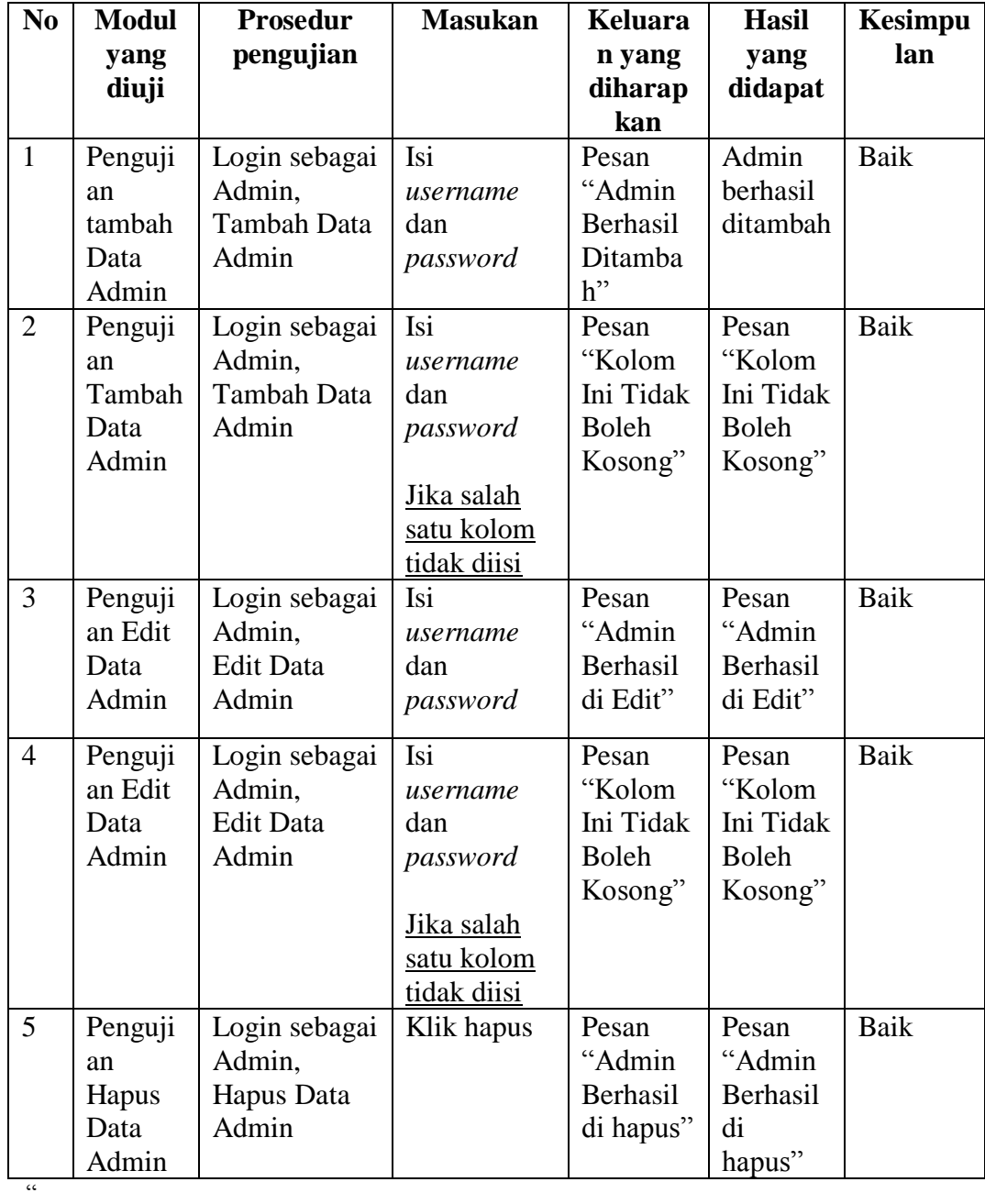

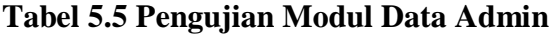

6. Pengujian Modul Ekspedisi

Pada tahap ini dilakukan pengujian pada modul Ekspedisi adalah Admin melakukan penambahan data Ekspedisi dan dapat berjalan dengan baik. Hasil pengujian pada modul ini penulis sajikan pada tabel 5.6

| N <sub>0</sub> | <b>Modul</b> | <b>Prosedur</b> | <b>Masukan</b>    | <b>Keluara</b> | <b>Hasil</b> | Kesimpu |
|----------------|--------------|-----------------|-------------------|----------------|--------------|---------|
|                | yang         | pengujian       |                   | n yang         | yang         | lan     |
|                | diuji        |                 |                   | diharap        | didapat      |         |
|                |              |                 |                   | kan            |              |         |
| $\mathbf{1}$   | Penguji      | Login sebagai   | Isi kota,         | Pesan          | Data         | Baik    |
|                | an           | Admin,          | tujuan, ongki     | "Kota          | Ekspedis     |         |
|                | Tambah       | Tambah          | r                 | Berhasil       | i berhasil   |         |
|                | Ekspedi      | Ekspedisi       |                   | Ditamba        | ditambah     |         |
|                | si           |                 |                   | h"             |              |         |
| $\overline{2}$ | Penguji      | Login sebagai   | Isi kota,         | Pesan          | Pesan        | Baik    |
|                | an           | Admin,          | tujuan, ongki     | "Kolom         | "Kolom       |         |
|                | Tambah       | Tambah          | r                 | Ini Tidak      | Ini Tidak    |         |
|                | Ekspedi      | Ekspedisi       |                   | <b>Boleh</b>   | <b>Boleh</b> |         |
|                | si           |                 | Jika salah        | Kosong"        | Kosong"      |         |
|                |              |                 | satu kolom        |                |              |         |
|                |              |                 | tidak diisi       |                |              |         |
| $\overline{3}$ | Penguji      | Login sebagai   | Edit kota,        | Pesan          | Pesan        | Baik    |
|                | an Edit      | Admin, Edit     | tujuan, ongki     | "Kota          | "Kota        |         |
|                | Ekspedi      | Ekspedisi       | r                 | Berhasil       | Berhasil     |         |
|                | si           |                 |                   | Di Edit"       | Di Edit"     |         |
| $\overline{4}$ | Penguji      | Login sebagai   | Edit kota,        | Pesan          | Pesan        | Baik    |
|                | an Edit      | Admin, Edit     | tujuan, ongki     | "Kolom         | "Kolom       |         |
|                | Ekspedi      | Ekspedisi       | r                 | Ini Tidak      | Ini Tidak    |         |
|                | si           |                 |                   | <b>Boleh</b>   | <b>Boleh</b> |         |
|                |              |                 | Jika salah        | Kosong"        | Kosong"      |         |
|                |              |                 | satu kolom        |                |              |         |
|                |              |                 | tidak diisi       |                |              |         |
| 5              | Penguji      | Login sebagai   | <b>Klik Hapus</b> | Pesan          | Pesan        | Baik    |
|                | an           | Admin,          |                   | "Kota          | "Kota        |         |
|                | Hapus        | Hapus           |                   | Berhasil       | Berhasil     |         |
|                | Ekspedi      | Ekspedisi       |                   | Di             | Di           |         |
|                | si           |                 |                   | Hapus"         | Hapus"       |         |

**Tabel 5.6 Pengujian Modul Ekspedisi**

7. Pengujian Modul Produk

Pada tahap ini dilakukan pengujian pada modul Produk adalah Admin melakukan penambahan data Produk dan dapat berjalan dengan baik. Hasil pengujian pada modul ini penulis sajikan pada tabel 5.7

| N <sub>0</sub> | <b>Modul</b>       | <b>Prosedur</b> | <b>Masukan</b>            | <b>Keluara</b> | <b>Hasil</b> | <b>Kesimpu</b> |
|----------------|--------------------|-----------------|---------------------------|----------------|--------------|----------------|
|                | yang               | pengujian       |                           | n yang         | yang         | lan            |
|                | diuji              |                 |                           | diharap        | didapat      |                |
|                |                    |                 |                           | kan            |              |                |
| $\mathbf{1}$   | Penguji            | Login sebagai   | Isi Nama                  | Pesan          | Pesan        | Baik           |
|                | an                 | Admin, Tamb     | Produk, Kate              | "Produk        | "Produk      |                |
|                | Tambah             | ah Data         | gori, Stok, Be            | Berhasil       | Berhasil     |                |
|                | Produk             | Produk          | rat, Harga, Di            | Ditamba        | Ditamba      |                |
|                |                    |                 | skon, Deskri              | $h$ "          | h"           |                |
|                |                    |                 | psi,upload                |                |              |                |
|                |                    |                 | gambar                    |                |              |                |
| $\overline{2}$ | Penguji            | Login sebagai   | Isi Nama                  | Pesan          | Pesan        | <b>Baik</b>    |
|                | an                 | Admin, Tamb     | Produk, Kate              | "Kolom         | "Kolom       |                |
|                | Tambah             | ah Data         | gori, Stok, Be            | Ini Tidak      | Ini Tidak    |                |
|                | Produk             | Produk          | rat, Harga, Di            | <b>Boleh</b>   | <b>Boleh</b> |                |
|                |                    |                 | skon, Deskri              | Kosong"        | Kosong"      |                |
|                |                    |                 | psi,upload                |                |              |                |
|                |                    |                 | gambar.                   |                |              |                |
|                |                    |                 |                           |                |              |                |
|                |                    |                 |                           |                |              |                |
|                |                    |                 | Jika salah                |                |              |                |
|                |                    |                 | satu kolom<br>tidak diisi |                |              |                |
| 3              |                    | Login sebagai   | Isi Nama                  | Pesan          | Pesan        | Baik           |
|                | Penguji<br>an Edit | Admin, Edit     | Produk, Kate              | "Produk        | "Produk      |                |
|                | Produk             | Data Produk     | gori, Stok, Be            | Berhasil       | Berhasil     |                |
|                |                    |                 | rat, Harga, Di            | Di Edit"       | Di Edit"     |                |
|                |                    |                 | skon, Deskri              |                |              |                |
|                |                    |                 | psi,upload                |                |              |                |
|                |                    |                 | gambar.                   |                |              |                |
|                |                    |                 |                           |                |              |                |
|                |                    |                 |                           |                |              |                |

**Tabel 5.7 Pengujian Modul Produk**

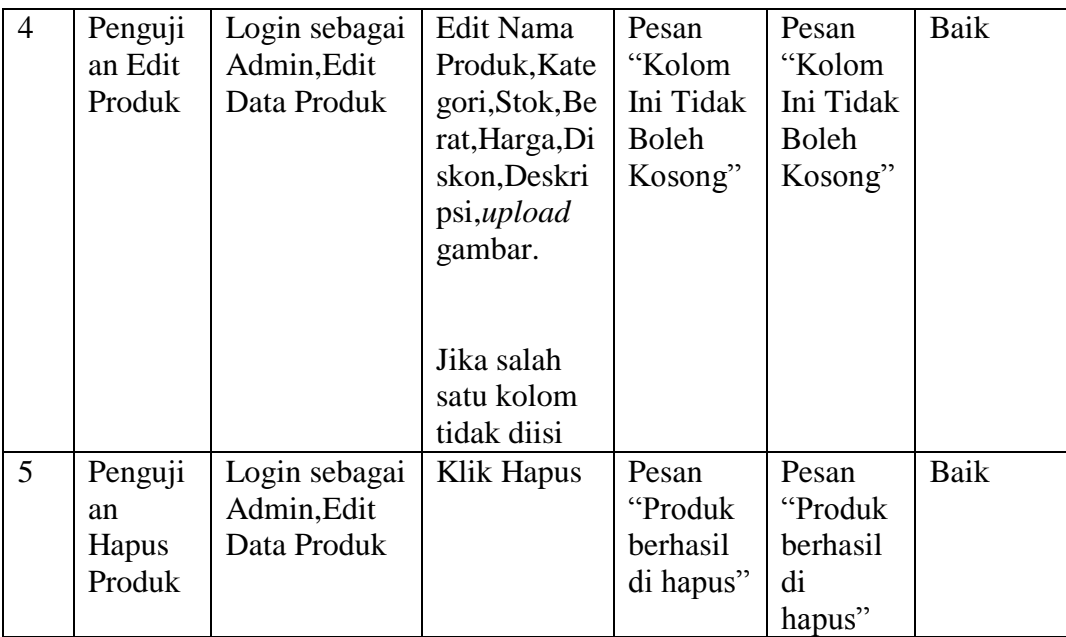

#### **5.3 ANALISIS HASIL YANG DICAPAI OLEH SISTEM**

Adapun analisis hasil yang dicapai oleh aplikasi *e-commerce* yang telah dibangun untuk mengatasi permasalahan yang terjadi pada DND Jersey adalah sebagai berikut :

- 1. Website memberikan kemudahan pada DND Jersey dalam mempromosikan produk secara *online* dan juga memberikan kemudahan pelanggan dalam memesan produk tanpa harus datang ke tempat perusahaan sehingga dapat meningkatkan omzet penjualan perusahaan.
- 2. *Website* ini juga terdapat fitur yang mempermudah pelanggan dalam melakukan pemesanan dengan terdapat keranjang belanja, pemilihan ekspedisi untuk pengiriman barang, konfirmasi pembayaran dan forum yang digunakan untuk interaksi dengan pihak perusahaan.

#### **5.3.1 Kelebihan Dari Sistem Baru**

- 1. Aplikasi dapat melakukan pengolahan data yang berhubungan dengan e*commerce* seperti data produk, data pelanggan, data pemesanan produk, data ekspedisi, data pembayaran dengan cara dapat ditambah, diubah, dan dihapus sesuai keingan pengguna sistem (admin)
- 2. Aplikasi dapat memberikan informasi yang jelas mengenai produk yang ditawarkan serta cara pemesanan yang dilakukan dalam *website*
- 3. Aplikasi juga dapat memberikan kenyamanan bagi pelanggan dalam memesan produk, mengatur atau memilih pengiriman barang, dan mengkonfirmasi pembayaran.

#### **5.3.2 Kekurangan Dari Sistem Baru**

- 1. Belum adanya *chat online* antara pelanggan dengan pihak perusahaan.
- 2. Belum adanya fitur untuk mendownload promosi ataupun brosur yang diberikan oleh perusahaan.
- 3. Desaign *website* yang masih jauh dari kata sempurna.
- 4. Setiap melakukan pembelian pelanggan harus mengirim foto bukti transfer.
- 5. Admin harus mempunyai pengalaman dibidiang komputer.